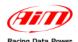

## **IGNIJET 2007 ECU**

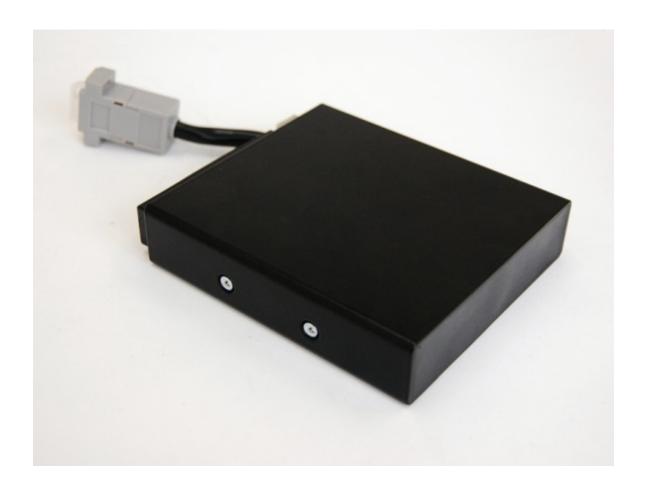

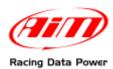

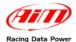

#### INTRODUCTION

AIM has developed special applications for many of the most popular ECUs: by special applications we mean user-friendly systems which allow to easily connect your ECU to our high tech data loggers: user needs only to install harness between the **logger** and the ECU.

Once connected, the logger displays (and/or records, depending on the logger and on the ECU data stream and configuration) values like RPM, engine load, throttle position (TPS), air and water temperatures, battery voltage, speed, gear, lambda value (air/fuel ratio) analog channels...

All AlM loggers include – free of charge – **Race Studio 2** software, a powerful tool to configure the system and analyze recorded data on your PC.

Warning: once the ECU is connected to the logger, it is necessary to set it in the logger configuration in Race Studio 2 software.

Select Manufacturer "IGNITECH" Model "IGNIJET\_2007".

Refer to Race Studio Configuration user manual for further information concerning the loggers configuration.

Warning: for any further information concerning ECU firmware/software settings and/or upgrading it is always recommended to address to the ECU dealer.

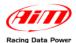

#### **Index**

| Chapter 1 - CAN Communication S | Setup4            |
|---------------------------------|-------------------|
|                                 | oggers4           |
|                                 | nication protocol |
|                                 |                   |

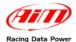

### **Chapter 1 – CAN Communication Setup**

Ingnijet\_2007 ECU is equipped with a CAN communication setup used to communicate parameters to an external logger.

The image here below shows the standard CAN communication setup.

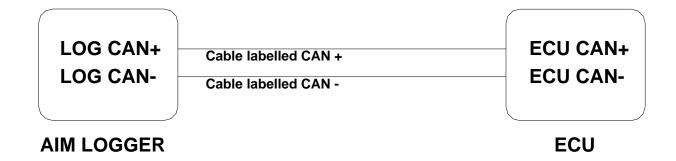

#### **Chapter 2 – Connection with AIM loggers**

To connect AIM logger to Ingnijet\_2007 connect DB9 female connector of ECU as follow:

- Connect cable labelled CAN+ of AIM logger to pin 8 of DB9 connector
- Connect cable labelled CAN- of AIM logger to pin 6 of DB9 connector

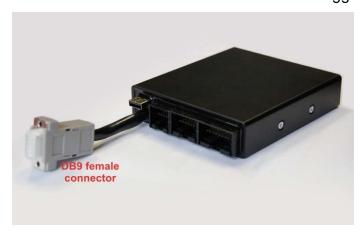

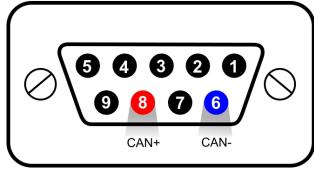

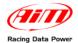

# **Chapter 3 – IGNIJET 2007 Communication protocol**

Channels received by AIM loggers connected to Ingnijet\_2007 ECU are:

| ID     | CHANNEL NAME   | FUNCTION                  |
|--------|----------------|---------------------------|
| ECU_1  | IG_RPM         | RPM value                 |
| ECU_2  | IG_SPEED       | Speed value               |
| ECU_3  | IG_GEAR        | Gear number               |
| ECU_4  | IG_WATER_TEMP  | Water temperature         |
| ECU_5  | IG_AIR_TEMP    | Air temperature           |
| ECU_6  | IG_TPS         | Throttle position sensor  |
| ECU_7  | IG_INL_AIR_P   | Inlet Air Pressure        |
| ECU_8  | IG_AIR_PRESS   | Air Pressure              |
| ECU_9  | IG_SUP_VOLT    | Supply Voltage            |
| ECU_10 | IG_AFR         | Air Fuel Ratio            |
| ECU_11 | IG_ACC_C_INJ   | Accelerometer C Injection |
| ECU_12 | IG_GEAR_SH_LT  | Gear Shift Light          |
| ECU_13 | IG_SERVO_EX    | Not available             |
| ECU_14 | IG_SERVO_INL   | Not available             |
| ECU_15 | IG_POT_VOLT    | Not available             |
| ECU_16 | IG_START_LIMIT | Start limit               |
| ECU_17 | IG_CLUTCH_MS   | Clutch                    |
| ECU_18 | IG_RPM_LIM_IGN | RPM limiter ignition      |
| ECU_19 | IG_RPM_LIM_INJ | RPM limiter injection     |
| ECU_20 | IG_RPM_LIM_ADV | RPM limiter advance       |
| ECU_21 | IG_ADV_CYL1    | Advance                   |
| ECU_22 | IG_MAIN_INJT_1 | Main injection time       |
| ECU_23 | IG_SEC_INJT_   | Secondary injection time  |